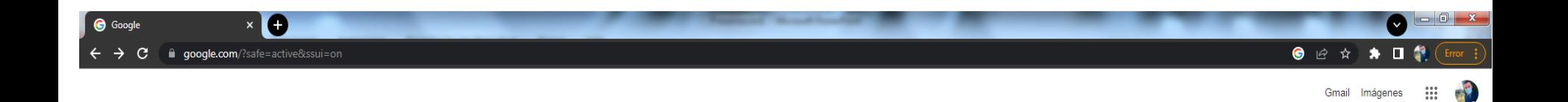

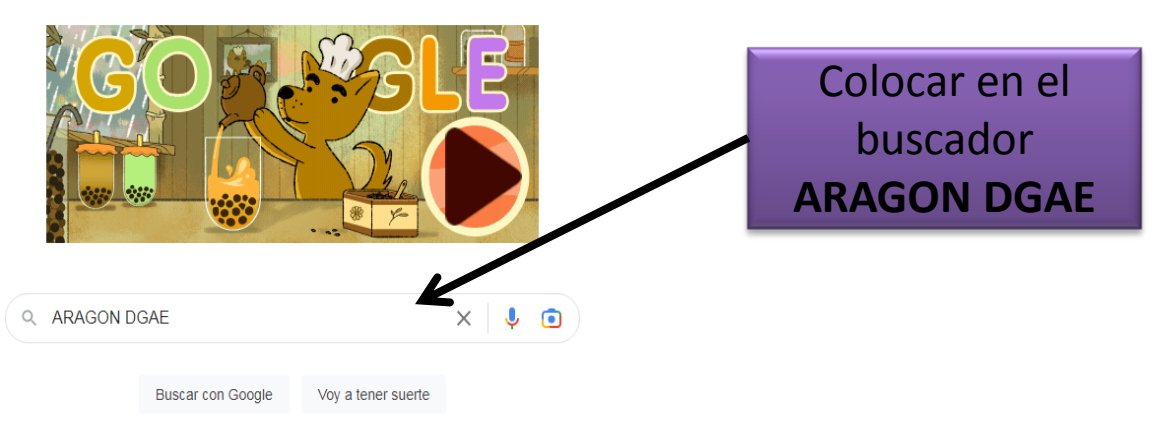

Ofrecido por Google en: Español (Latinoamérica)

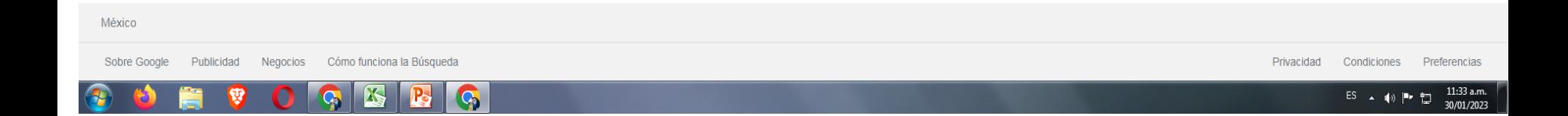

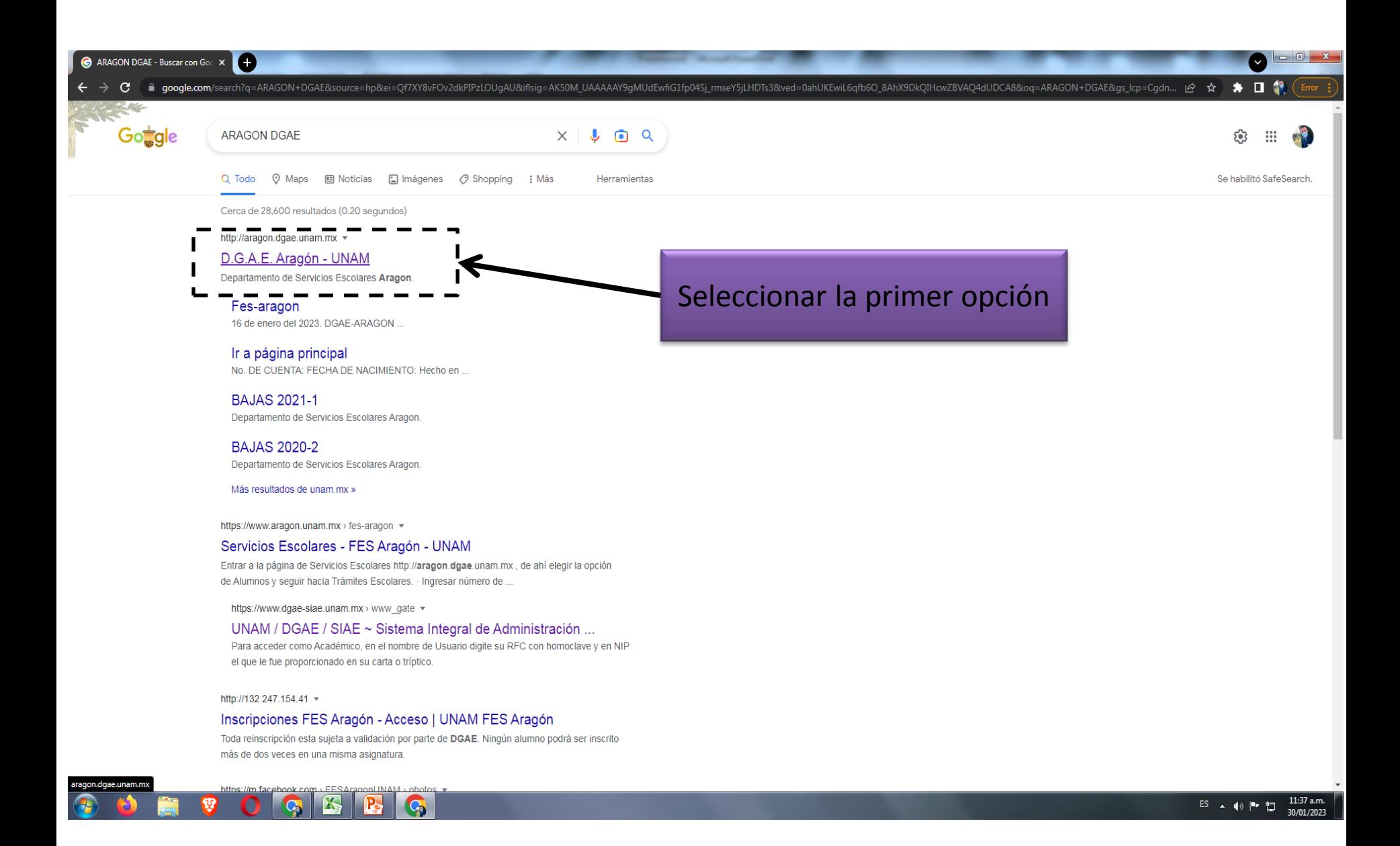

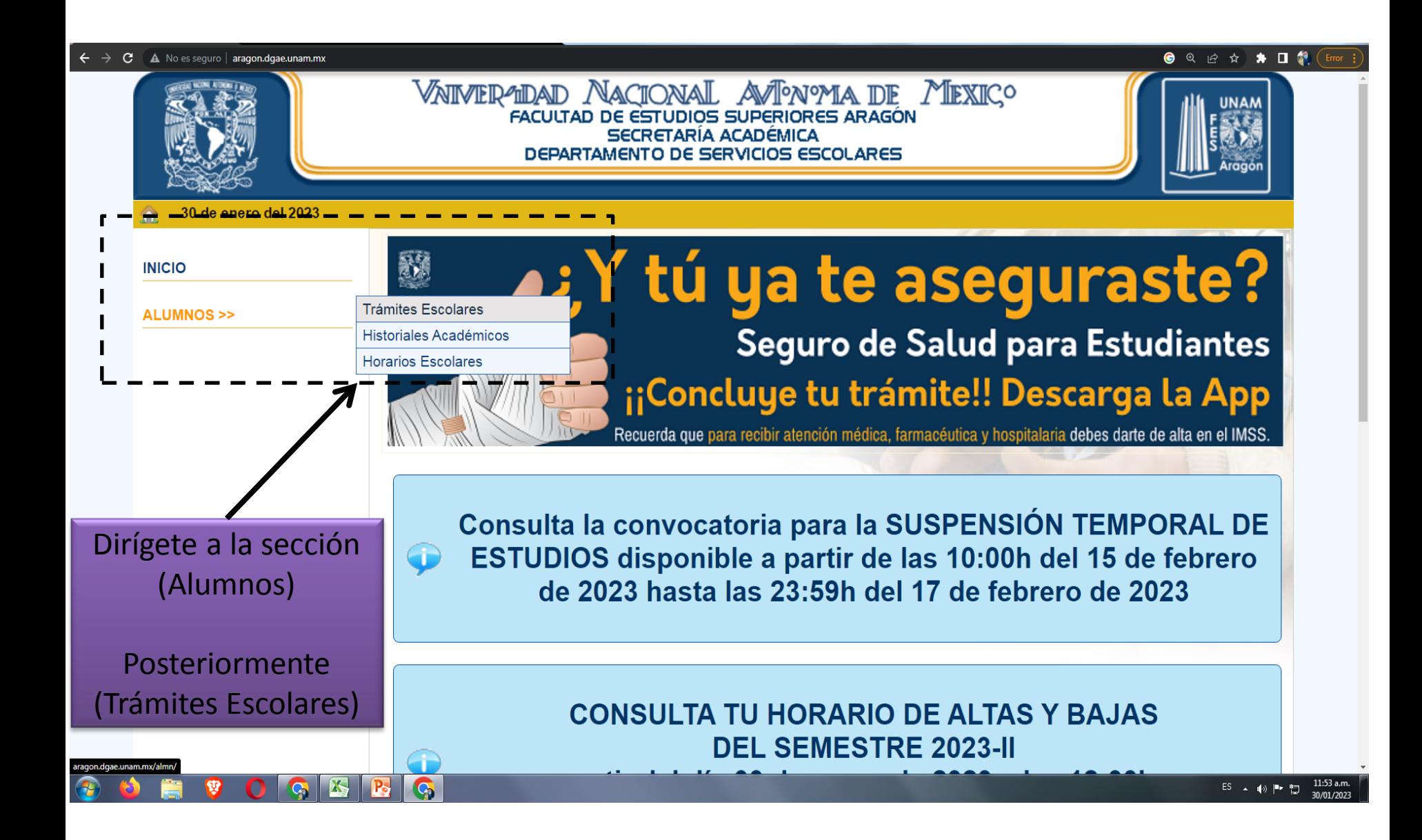

## $\epsilon \leftrightarrow c$   $\Delta$  No es seguro | aragon.dgae.unam.mx/almn/

# **● • 企 ☆ ★ 口 象 (Error :**

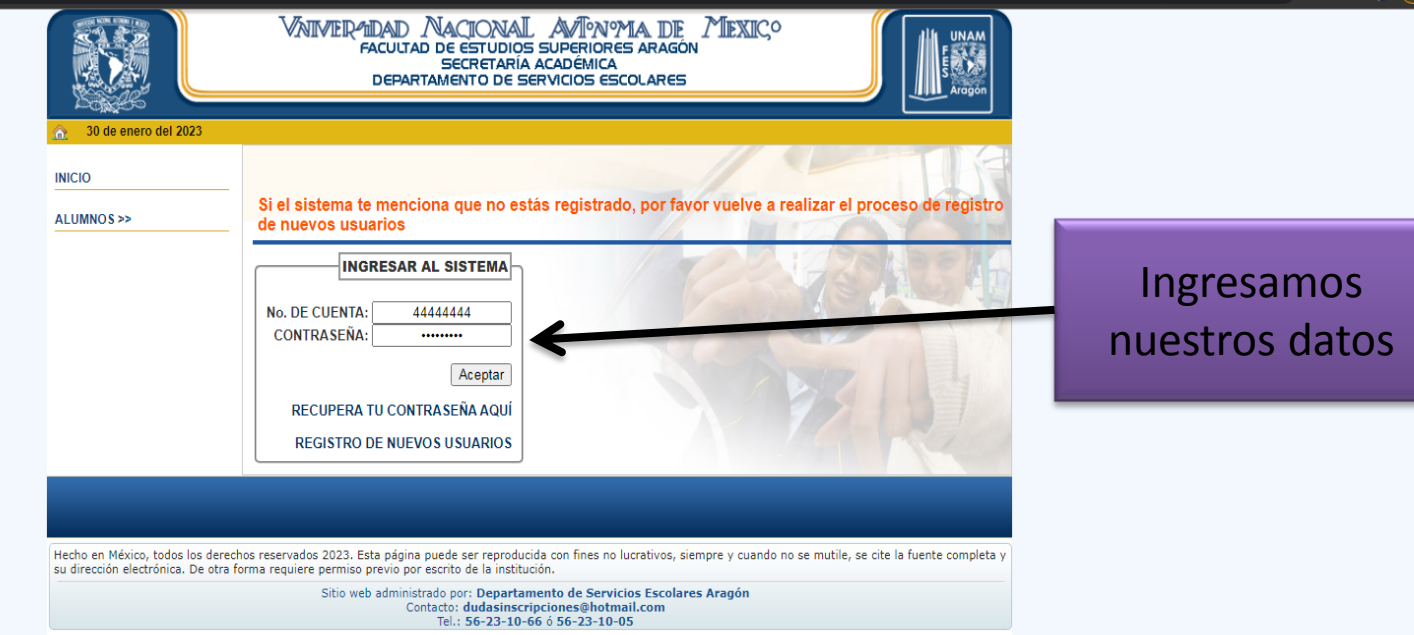

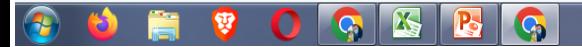

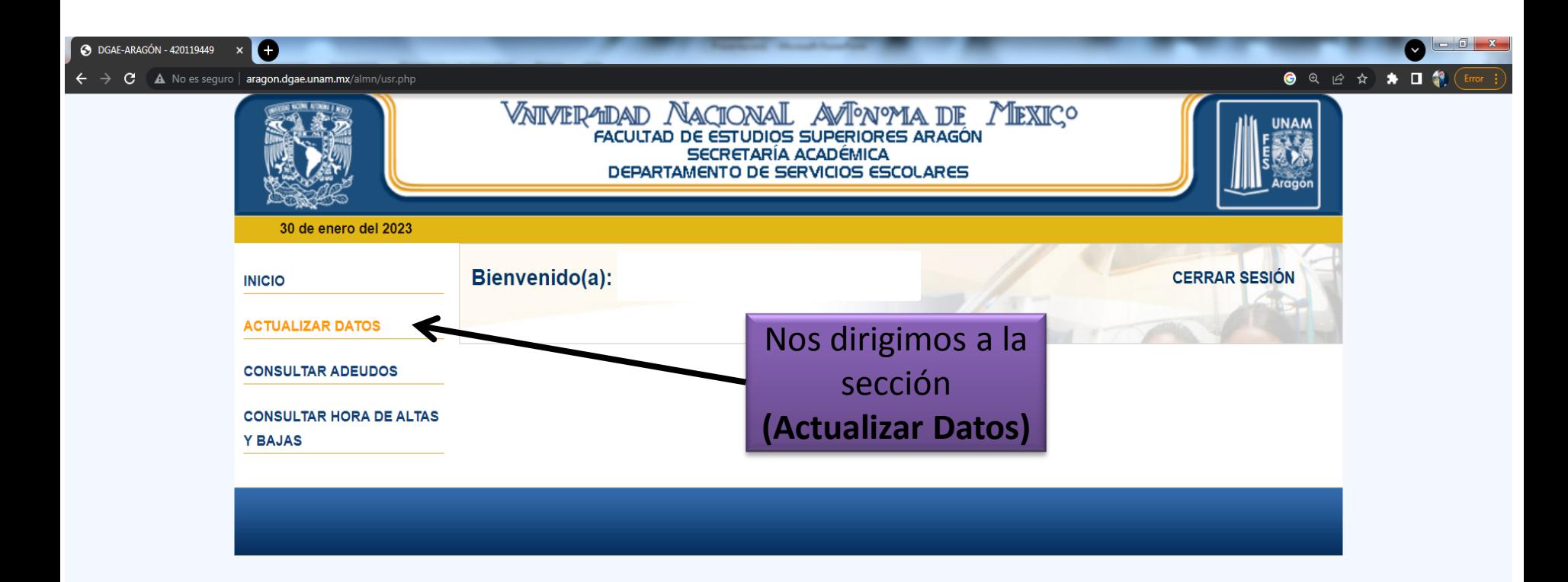

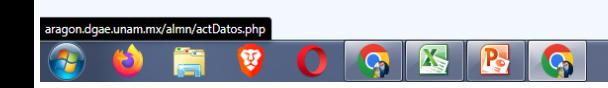

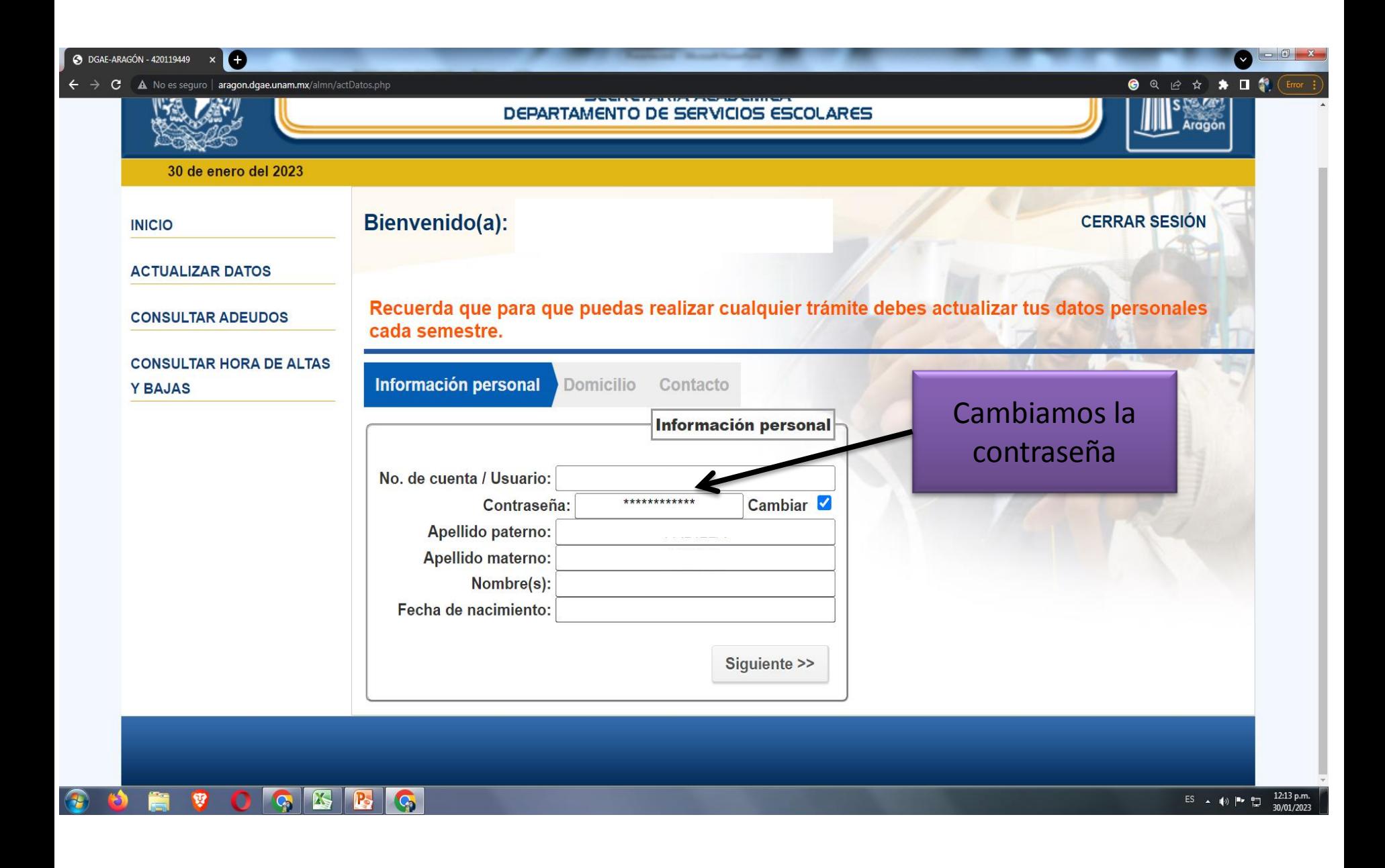

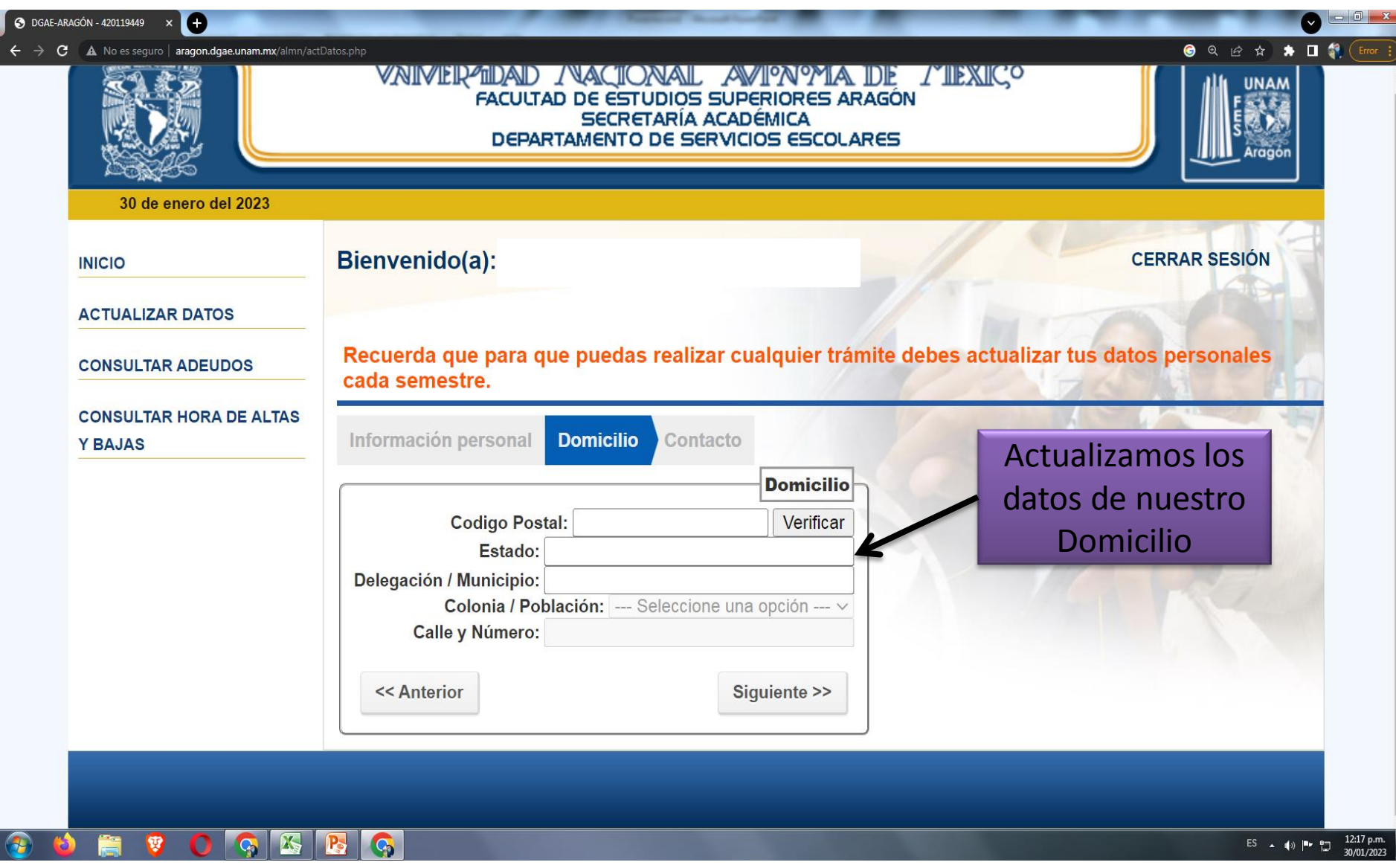

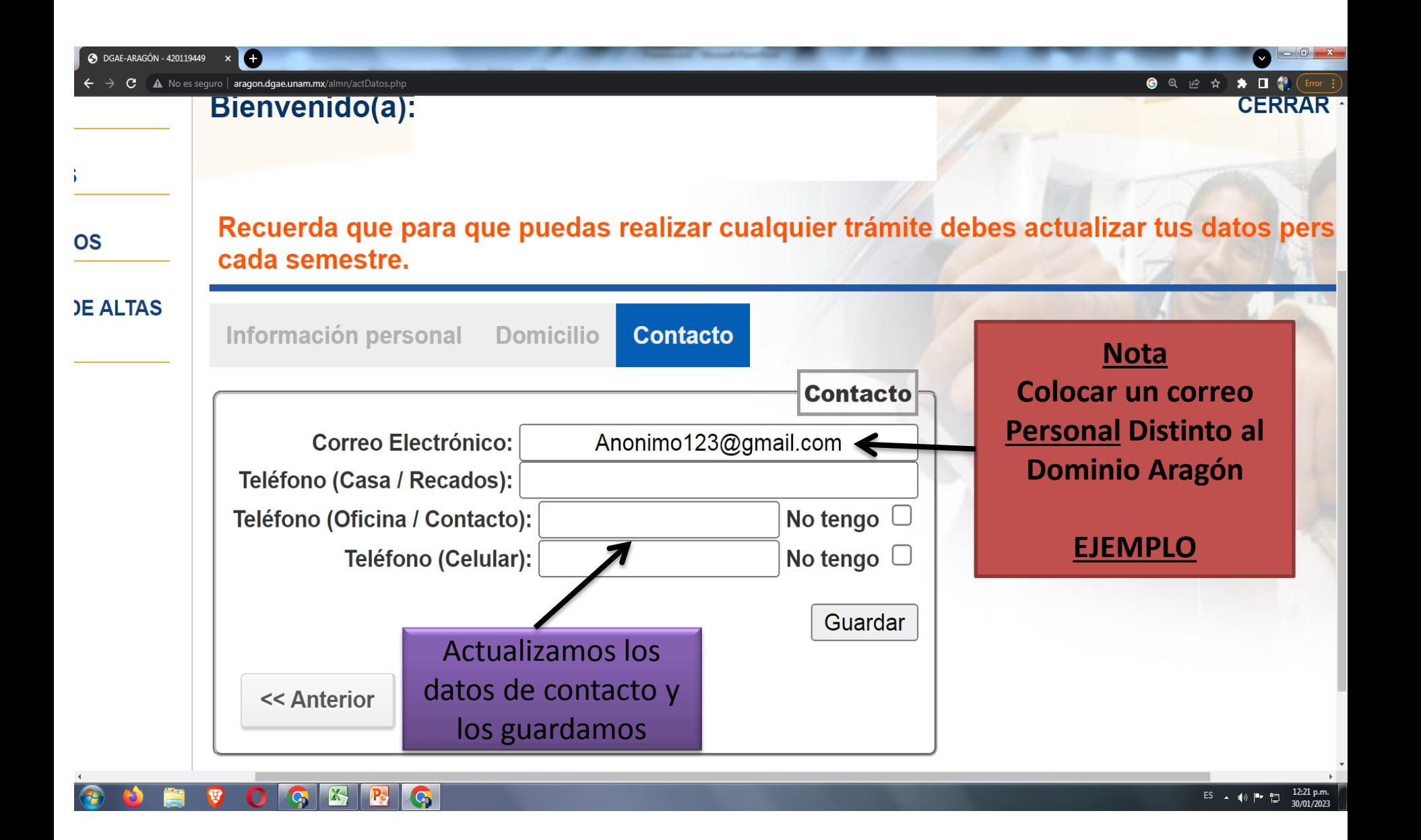

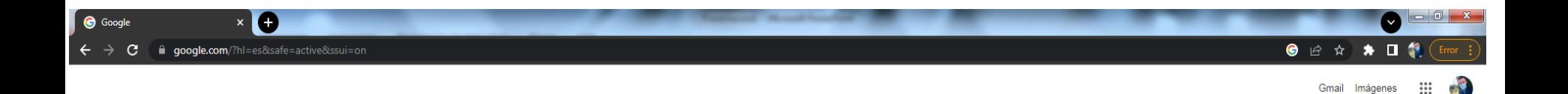

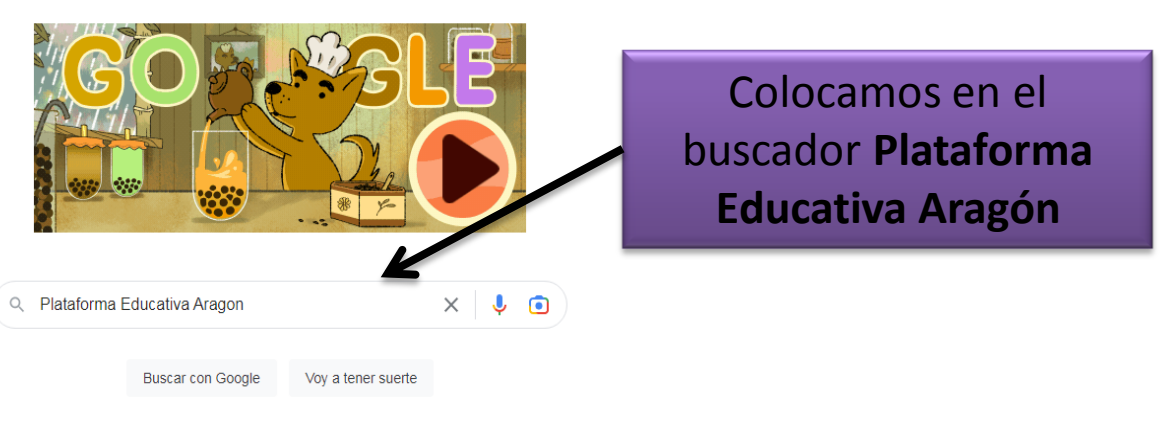

Ofrecido por Google en: Español (Latinoamérica)

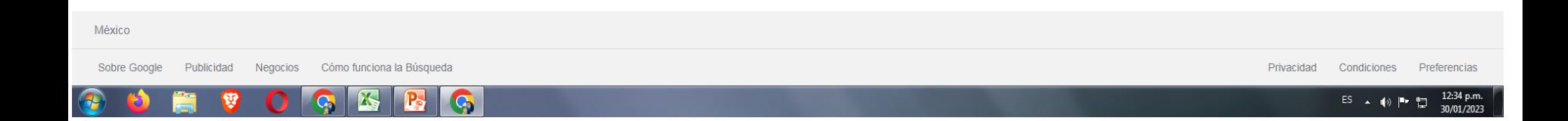

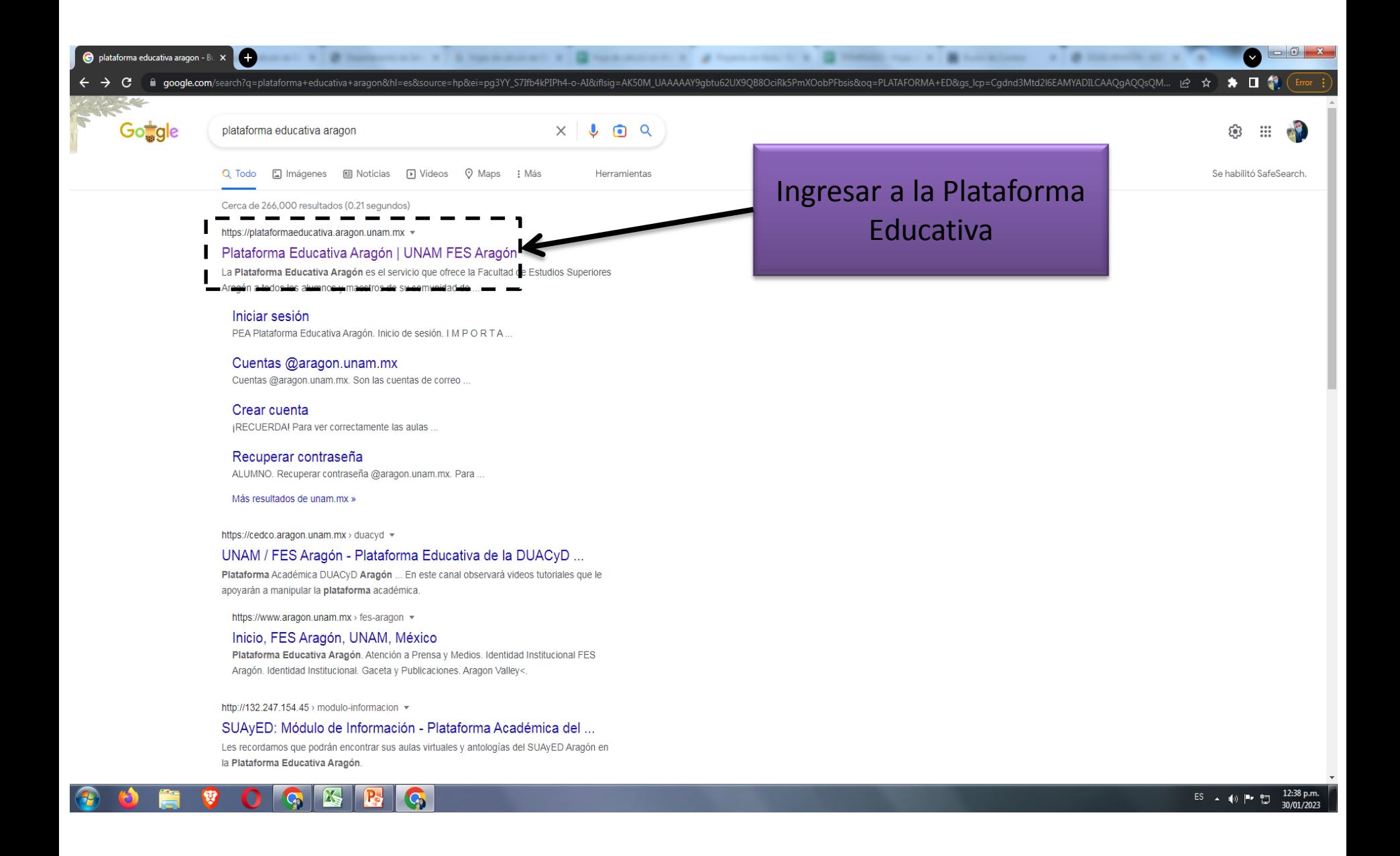

#### **INICIO DE SESION**

## ¿CUÁL ES MI CONTRASEÑA?

Profesor: Si es la primera vez que inicia sesión, recuerde que su contraseña es su número de trabajador (UNAM) y tome en cuenta que el sistema le pedirá cambiarla por una nueva que usted considere apropiada para proteger su información.

### **IMPORTANTE**

Cuando hagas clic en "Iniciar Sesión" serás redirigido a la página de login de Google. Esto sucede porque la Plataforma Educativa Aragón trabaja en conjunto con la G Suite.

Si en su navegador ya tiene iniciada una sesión con otra cuenta de Google debe cerrarla.

Debes ingresar con tu cuenta @aragon.unam.mx y con tu contraseña.

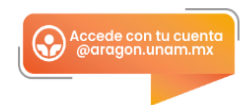

#### HAZ CLIC EN EL BOTON DE ABAJO PARA INICIAR SESIÓN:

Damos clic en recuperación de contraseña

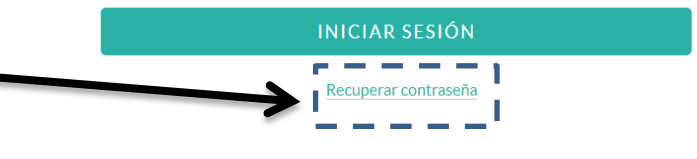

Para iniciar sesión debes tener una cuenta @aragon.unam.mx. Si todavia no la tienes puedes hacer clic aquí para obtenerla.

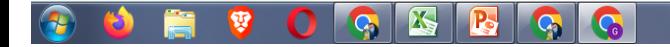

 $\begin{array}{c|c|c|c|c} \hline \multicolumn{1}{c|}{-} & \multicolumn{1}{c|}{\mathbf{X}} \end{array}$ 

V

Q @ A **I G** :

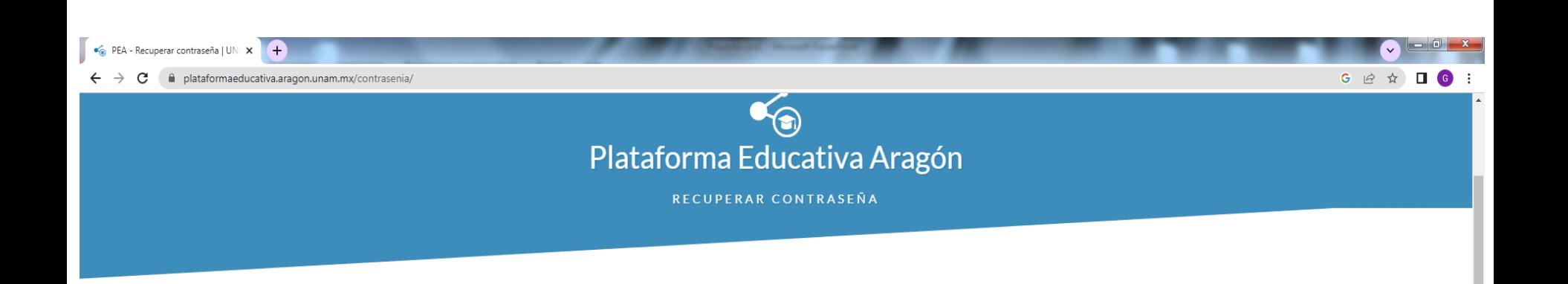

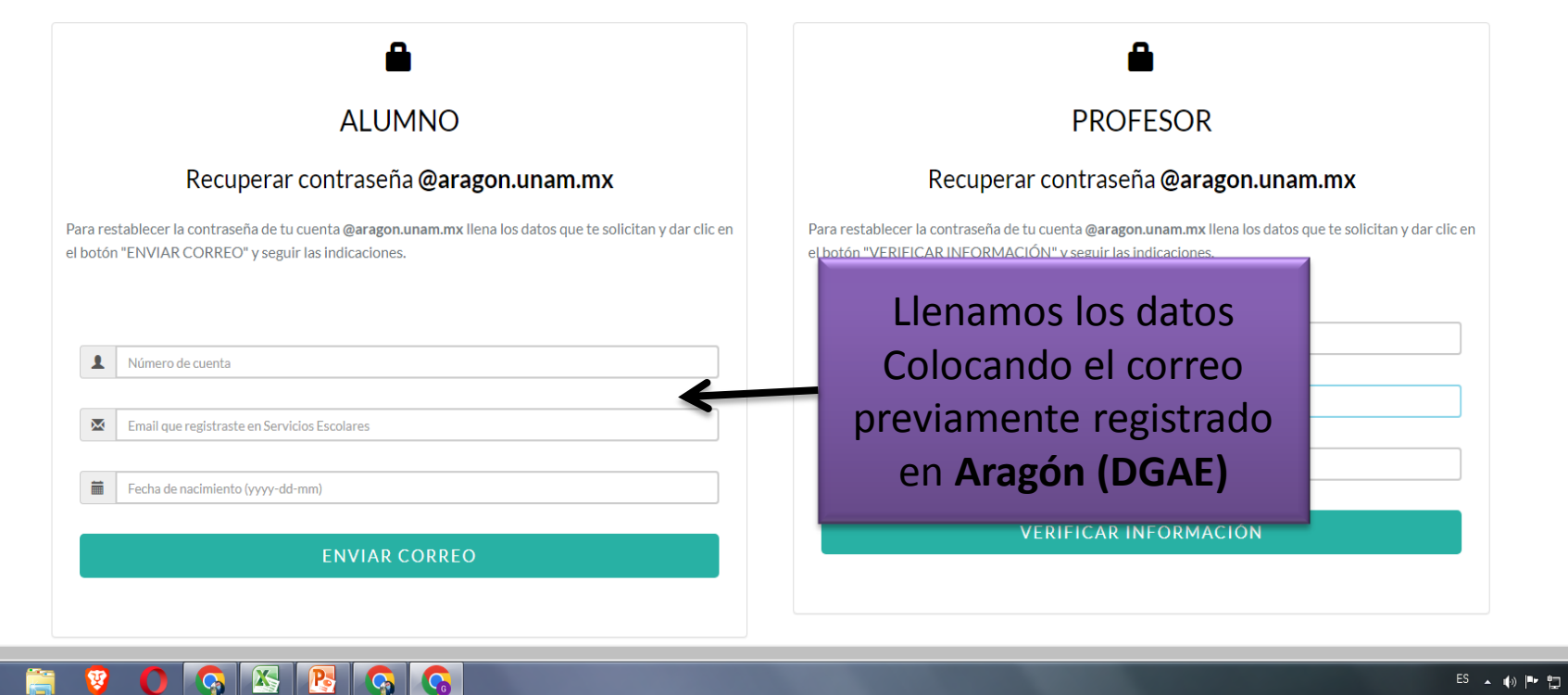

12:48 p.m.  $\begin{array}{ccccc} \text{ES} & \xrightarrow{\quad} & \text{I\!\!\!\!/\!\!\!\!/\,}\text{I\!\!\!\!/\,}\text{I\!\!\$ 

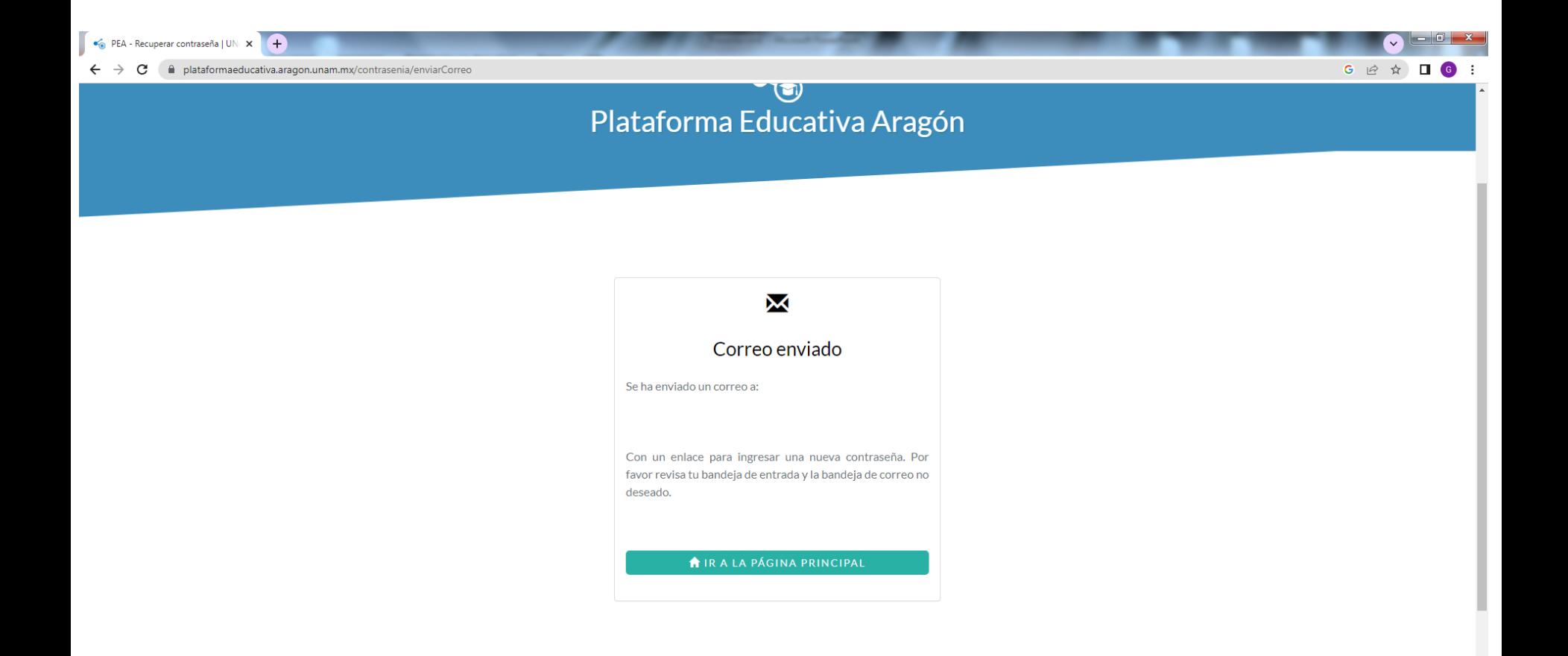

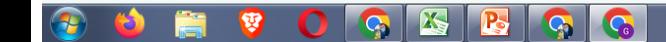

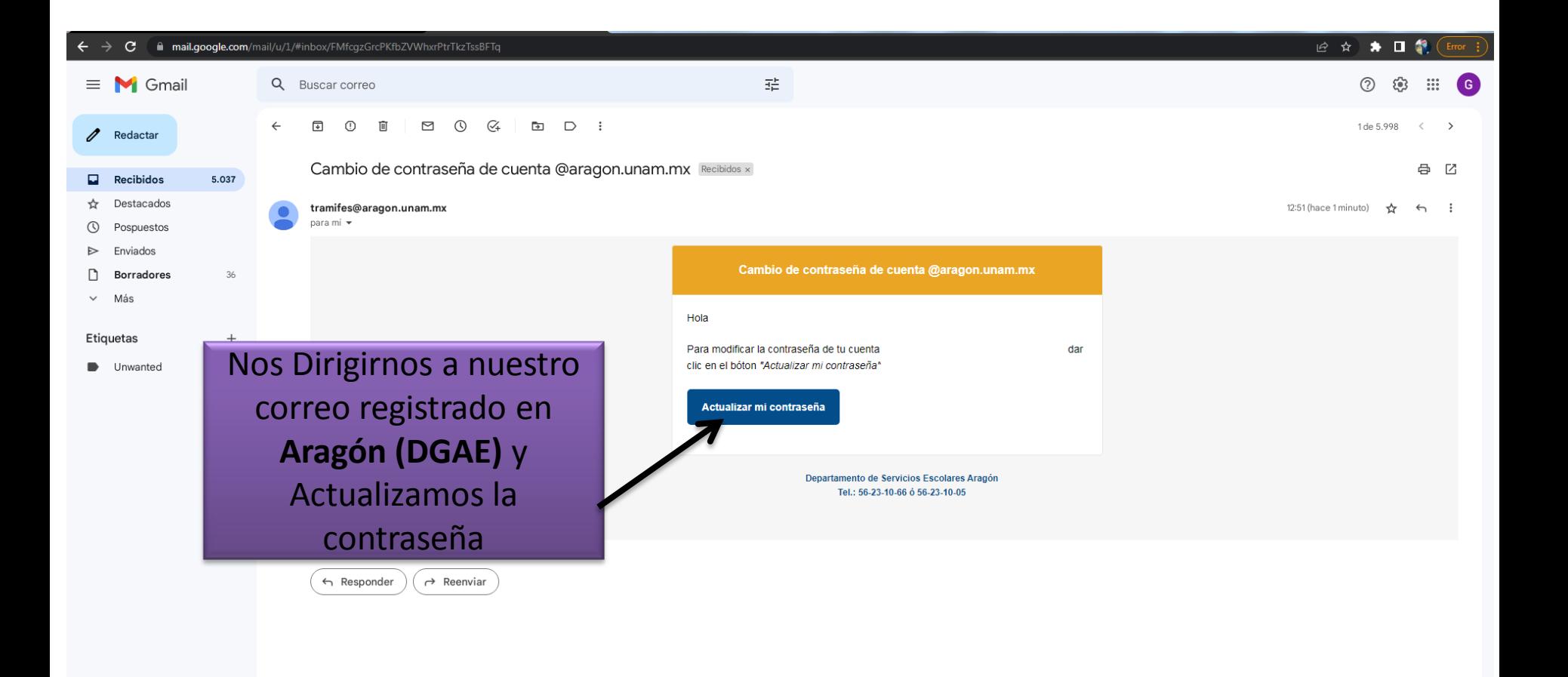

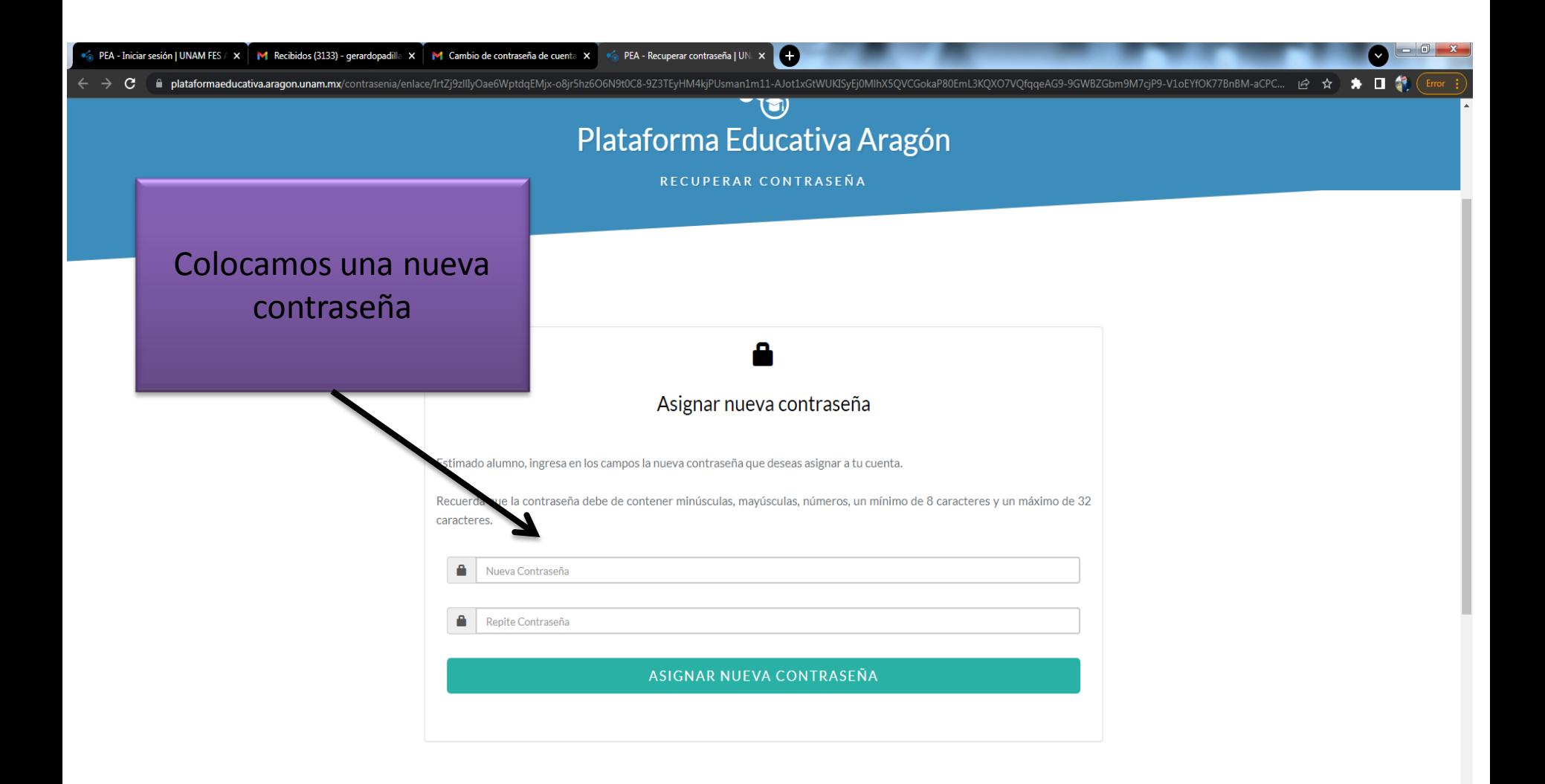

**U O G E B G G** 

12:56 p.m. ES ▲ 40 P = 1